計測自動制御学会東北支部 第 309 回研究集会 (2017.6.23) 資料番号 309-10

# **Raspberry Pi** を用いた地震計測装置の **IoT** 化

IoT of the seismomentry device using Raspberry Pi

○長谷川将士, 藤田凌太, 片岡俊一, 丹波澄雄

○Masashi Hasegawa, Ryouta Fujita, Shunchi Kataoka, Sumio Tamba

弘前大学

Hirosaki University

キーワード:ラズベリーパイ(Raspberry Pi), 地震(earthquake), IoT(Internet of Things), リアルタイム計測(realtime measurement), シェルスクリプト(Shell Script)

連絡先:〒 036-8561 青森県弘前市文京町 3 弘前大学 大学院理工学研究科 丹波澄雄 Tel:0172-39-3725

# **1.** はじめに

構造物の応答は、振幅依存性があると言われてお り、人体に感じない常時の揺れ(主な原因は人間活 動と言われている)から、体感できない地震、体感す る地震や被害地震の揺れなど、異なる振幅のデー タを保有分析することは意義深い。一方で、最近の 地震計に付属している記憶媒体は大容量であり、通 常の 100Hz サンプリングデータであれば、連続的に 観測しても3ヶ月程度はデータを保有できる。よって、サーバにアクセスすることで簡単に準リアルタイムで 地震計を構造物に設置した後、数ヶ月にわたって連 続的に振動データを取得することが最近行われ始 めた。その際には、地震計の作動状況がモニタリン グできると望ましい。更に、連続観測データの一部 を解析できると地震計のモニタリングだけではなく、 構造物の状況が把握できることになる。

最近の地震計は、IP 接続が可能ではあるが、セ

キュリティやトラフィックを考えた運用においてはこの 機能は十分では無いように思える。そこで、地震計 に安価な教育用のシングルボードコンピュータとし て開発された Raspberry Pi を接続し、安全で自由度 の高いインターネット接続機能を付加することで地 震計を IoT 化することが可能である。これにより地震 計による計測データはデータ収集サーバまでイン ターネット経由で届けられるようになり、利用者は 地震計による計測データが入手できる。本研究では 市販の地震計に Raspberry Pi を接続することで地 震計を IoT 化し、計測データをサーバから準リアル タイムで取得できるシステムを開発したのでその概 容と計測事例を紹介する。

# **2.** 地震計測器の仕様

今回使用した地震計測器は株式会社 東京測振 **3. Raspberry Pi** について 製のセンサ一体型記録計 CV-374AV である。外観 を Fig. 1 に示す。搭載されている速度計(センサ)は ズのシングルボードコンピュータであり、ハードディス 小型サーボ型速度計であり、XYZ 方向 3 軸におい クを内蔵せず、メモリカードを装着することによって て±2[m/s](2kine)の範囲の測定が可能である。サン OS の起動やデータの保存を行う。特徴は安価であ プリング周波数は 100,200,500,1000[Hz]から選択 りながら多様な入出力ポート(HDMI、USB、LAN) でき、AD 分解能は 24[bit]となっている。記録部分と を使用できることである。今回は Raspberry Pi シリー して、記録時間は 1 分単位で可変長ではあるが、基 ズの Raspberry Pi Model B+というモデルを使用し、 本 10 分のデータを記録する。記憶媒体は CF カー OS は Debian 系の Linux である Raspberry Pi に最 ドで最大 2GB、データが容量に達した場合は古い 適化されている rasbian を選択した。Raspberry Pi データを順次上書きして新しいデータを記憶する方 Model B+の主な仕様を Table 2 に示す。Raspberry 式となっている。仕様の詳細は Table 1 を参照のこと。 Pi の問題点として、リアルタイムクロック保持機能を

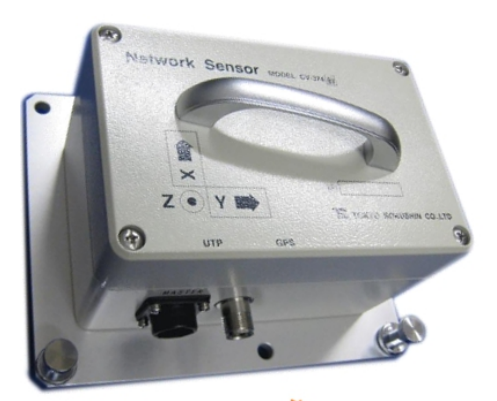

Fig. 1 センサ一体型記録計 CV-374AV の外観

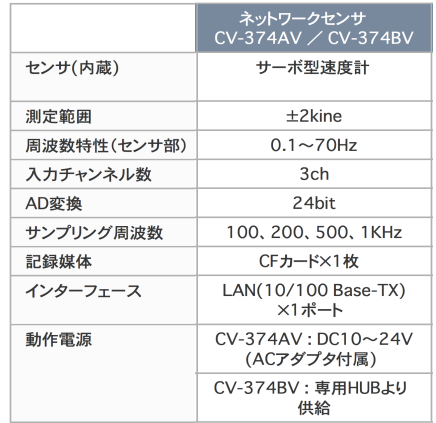

# Table 1 地震計の仕様

Raspberry Pi は AMD プロセッサ搭載の名刺サイ 有していないことが挙げられる。

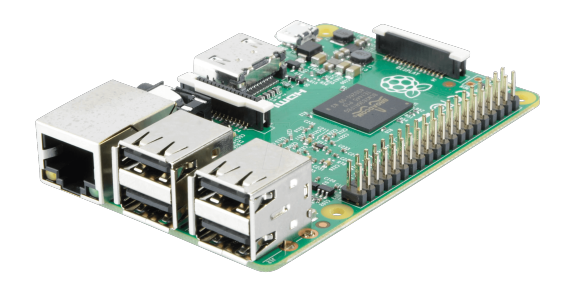

Fig. 2 Raspberry Pi Model B+

Table 2 Raspberry Pi Model B+の仕様

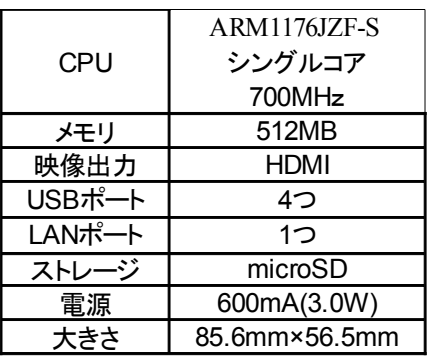

## **4.** 地震計測データ取得システム

### **4.1** システム構成

 地震計 CV-374AV はインターネットへのアクセス機 能を有しているが、設定にスキルを要することと安全 なデータ送信を確保するために、Raspberry Pi を直 接接続することでインターネットへのアクセス機能を 提供するものとした。Fig.3 は地震計測データ取得シ ステム構成図である。地震計と Raspberry Pi は LAN ケーブルで直結し、FTP によって計測データを Raspberry Pi は取得する。Raspberry Pi は別のネット ワーク接続機器によってインターネットに接続し、イ ンターネットに接続されているサーバへ SFTP, SSH によって計測データを転送する。サーバは受け取っ たデータをデータの可視化 として時系列グラフを作成し、Web ページを通して 公開する。

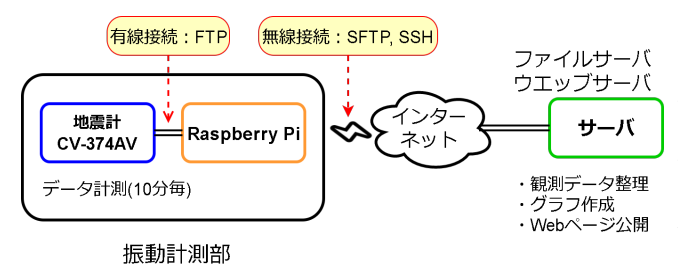

Fig. 3 地震計測データ取得システム構成図

# **4.2 Raspberry Pi** の設定

 地震計測では振動を検知した時刻が重要となるの で、Raspberry Pi と地震計の時刻を高い精度で維持 する必要がある。Raspberry Pi はリアルタイムクロック 保持機能を有していないので、ネットワークに接続 後 NTP による時刻合わせを行う。地震計の時刻合 わせには GPS を用いる方法と NTP を用いる方法が あるが、今回は地震計が有線 LAN で直接接続され

ている Raspberry Pi に時刻を問い合わせる方式とし た。このために Raspberry Pi には NTP クライアントと NTP サーバの設定を行なった。これにより、

Raspberry Pi が起動すると自動的に NTP サーバに 時刻を問い合わせて正しい時刻がセットされ、その 後地震計が Raspberry Pi に時刻を問い合わせて正 しい時刻がセットされるようになる。

Raspberry Pi は有線 LAN に接続されている地震 計へのアクセスとインターネットへのアクセスを行う 必要があるため、ネットワーク経路を追加するための ルーティング設定も行った。今回は Raspberry Pi を インターネットに接続するために USB 接続の WiFi 機器を使用した。

### **4.3** 地震計と **Raspberry Pi** の接続

 地震計と Raspberry Pi は有線 LAN で直結されて おり、地震計が受け付けるコマンドは ftp と telnet の みである。そこでデータの受け渡しには ftp コマンド を用いることとした。地震計は 10 分間の計測データ を一つのファイルに格納しており、ファイル名は「年 月日時分秒.123.t3w」(例:20170317164000.123.t3w , 2017 年 3 月 17 日 16 時 40 分 00 秒のファイル)の 形式になっている。今回使用した地震計の計測 データの秒はすべて"00"と設定されていた。この ファイルは内部記憶装置(CF カード)内にディレクト リ名が「年/月/日」となっている階層構造のディレクト リに保存されている。従ってファイルは 10 分毎に生 成され、そのファイルにはファイル生成時刻以前の 10 分間の計測データが保存されている。地震計に 記録されているファイルを Raspberry Pi に転送する ための一連の手続きはシェルスクリプトとして実装し

た。スクリプトでは地震計のディレクトリ構造と同じ名 称で Raspberry Pi 上にディレクトリを生成しファイル の転送を行っている。地震計でのファイルの生成時 間間隔は 10 分なので、スクリプトも 10 分毎に実行さ れるように crontab の設定を行ったが、ファイル生成 のために数秒を要していることから、安全を見て sleep コマンドで 30 秒間だけ実施を遅らせている。

 地震計に保存されている計測データを Raspberry Pi に転送するために ftp コマンドの内部コマンド 「mget」を用いている。ftp で最新のファイルだけを転 送すれば十分なのだが、様々な理由で転送が定期 的に行われなかったときは、未転送ファイルが多数 存在することになる。この様な状況に対応するため に、地震計と Raspberry Pi の双方で存在するデータ をリストアップし、地震計にのみ存在するファイルを 「comm」コマンドで抽出することで未転送ファイルの リストを生成し、このリストに従って転送する機能を組 み入れた。

 また、10 分間の計測データは約 700KB なので、 Raspberry Pi に転送したデータをそのまま保持して おくと内部記憶装置の残量が約 160 日で 0 になる ので、60 日以上前のファイルを削除するように設定 した。

## **4.4 Raspberry Pi** とサーバの接続

 地震計から Raspberry Pi に転送されたファイルは 一旦 Raspberry Pi に格納されるが、速やかにサーバ へ転送される。ファイル転送の一連の手続きでは データの安全性を考えて sftp コマンドおよび ssh コ マンドを用いた。ファイルの転送はスクリプトファイル に記述した手順で自動的に行われる必要があるの で、人間の介在を必要としない公開鍵認証によるノ ンパスワード接続を実装した。

Raspberry Pi 上の計測データファイルは sftp コマ ンドの内部コマンド「mput」を用いてサーバに転送さ れる。サーバに転送する場合も最新のファイルのみ を転送すれば良いのだが、ネットワーク関係やサー バ自体のトラブル等によって転送できないファイル が蓄積することも起こり得る。この様な場合に対処す るために、前節と同様に「comm」コマンドを用いて双 方の差分をとり、最新データのみをサーバへ送信す るように設定した。

# **5.** サーバにおけるデータ解析

 計測データはサーバに転送されてから、サーバ側 で処理される。サーバが受け取った計測データファ イルは地震計に保存されているときと同じディレクトリ 名称と構造に保存される。次に、http プロトコルに よってアクセスできる領域にアクセスが容易なディレ クトリ構造の下に保存される。その後、計測データ ファイルからデータを抽出し、計測データの見える 化を行う。見える化としてはデータファイル毎の全体 像が把握できる時系列グラフの作成を行う。

1つの計測データファイルには 10 分間の計測 データが記録されており、600 ブロックで構成されて いる。すなわち 1 ブロックには 1 秒のデータが格納 されており、1 ブロックは開始コード、ヘッダ部、デー タ部、チェックサム、終了コードから構成されている。 Fig. 4 に計測データの主なフォーマットを示す。グラ フ作成のためには、計測データが格納されている データ部を用いる。

計測データは3チャンネルに分かれて記録されて おり、それぞれ順に XYZ 方向のデータである。ここ で、サンプリング周波数を s [Hz]とする。この時 1 / s 秒目は測定値そのものが記録されているが、2 / s 秒

目以降は 1 / s 秒前の計測値との差分値が記録され **6. Web** によるデータ公開 ている。そのためデータには正と負の数値が混在す る形となっている。2 / s 秒目のデータは、1 / s 秒目 と 2 / s 秒目のデータを加算することで復元される。3 / s 秒目以降のデータも同様の手順で復元される。

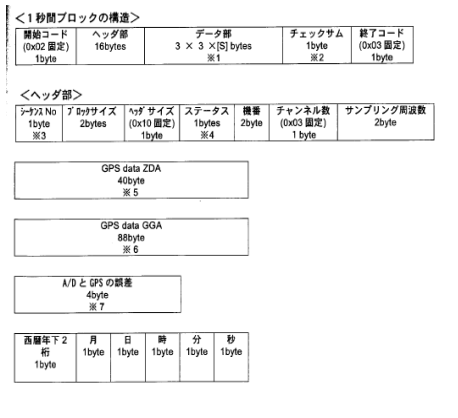

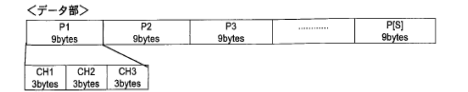

Fig. 4 データフォーマット

10 分間のデータから X,Y,Z 軸方向の時系列デー タを抽出した後、各軸方向毎の時系列グラフを 「gnuplot」コマンドを用いて描き、png フォーマットの グラフとして自動生成する。Fig. 5 に 2016 年 12 月 1 日 7:00~7:10 のデータから作成されたグラフの例

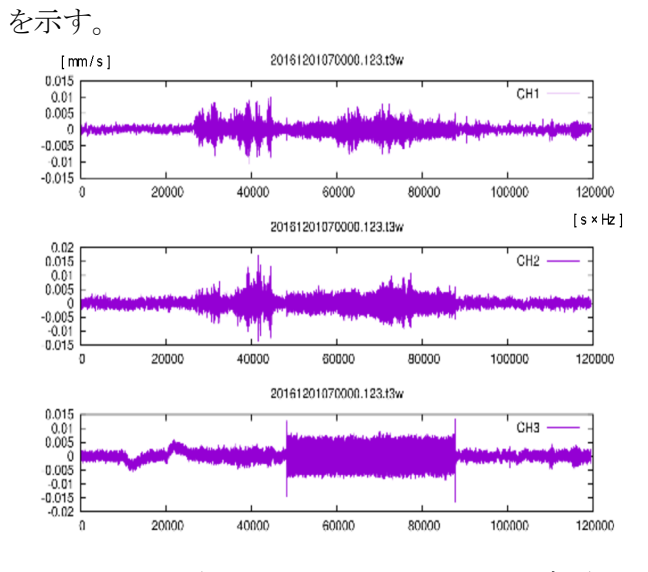

Fig. 5 2016 年 12 月 1 日 7:00~7:10 の波形

今回は動作試験を主眼としているので、学内限定 範囲で実際の測定データとそのデータから作成した グラフを閲覧およびダウンロードできる Web ページ (http://133.60.123.185)を作成した。Fig.6 は地震計 測データの公開ページのトップ画面である。Web ページにアクセスした時点での最新データファイル 名がページトップに「最新データ」として表示されて いる。また、本日中に得られた全てのデータファイル 名の一覧は「今日のデータ」としてページの左側に 表示されている。ページ右側に表示されているグラ フは最新データによる 10 分間の X, Y, Z 方向の振 動の様子である。

 ファイルの実体へのアクセスのために、ファイルを 保存してあるディレクトリへのリンクをトップページの 下部に用意した。また、アーカイブされているデータ ファイルから作成した画像形式のグラフも同様に保 存されているので、トップベージの下部にアクセスの ためのリンクを用意した。データファイルと画像形式 のグラフは統一的な名称"yyyymmdd"のディレクトリ に日単位で格納されているので、トップページの URL にファイルを保存してあるディレクトリ名称を"/" を用いて連結し、更に希望とする年月日 を"yyyymmdd"形式で"/"を用いて連結することに よって、目的とするファイルの格納ディレクトリが決定 できる。対話的にファイルを取得する場合は、得ら れた文字列をウェブブラウザに入力することでファイ ルの一覧が表示され、希望のファイル名をクリックす るとファイルがダウンロードされる。非対話的にダウ ンロードする場合は、wget や curl コマンドを用いて ディレクトリ毎ダウンロードすることも可能であるが、 初めにファイル名リストを取得し、そのファイル名を

用いて特定のファイルをダウンロードすることも容易 である。

 利用者側で最新のファイルをダウンロードするスク リプトファイルを作成し、cron コマンドで分間隔で自 動実行させることで、最新のデータが常に手元に得 られることになる。Fig.7 にスクリプトの例を示す。

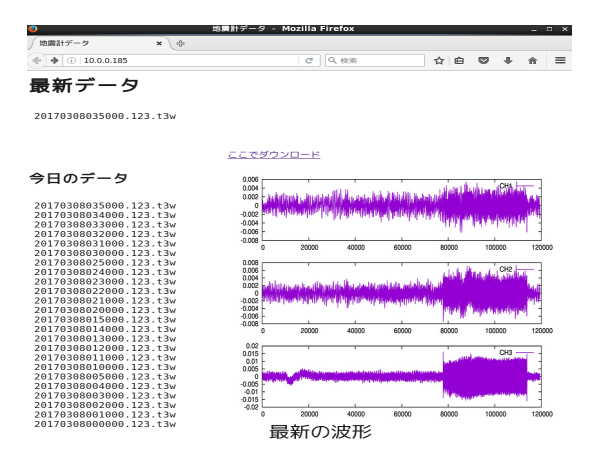

Fig. 6 地震計データ Web ページ

#!/bin/bash YMD=`date "+%Y%m%d"` HH=`date "+%H"`

MM=`date "+%M"`  $MT='expr$  \$MM / 10 \\* 10` data=`echo \$YMD\$HH\$MT"00.123.t3w"`

w data=`echo \$data".png"

#raw\_data wget http://133.60.123.185/download/\$YMD/\$data

#graf\_data wget http://133.60.123.185/wave\_graf/\$YMD/\$w\_data Fig. 7 データダウンロードスクリプト例

# **7.** 長期観測実験

今回開発した IoT 化された地震計測装置の長期 観測の実験場所として、人間の影響が極力少ない 場所である白神山地世界自然遺産地域の近くに位 置している弘前大学白神自然環境研究所附属白神 観察園教育研究棟を選び、この研究棟の二階に設 置した。Fig.8 に白神観察園の位置を示す。観測は 2016 年 11 月 28 日 12:00 から 2017 年 4 月 10 日 23:59 までの冬期間に行なった。この期間は冬季閉 鎖期間になっているため人間の訪問による影響が かなり限られるので、観測には好都合である。

 地震計のサンプリング周期は 200Hz であり、10 分 間の計測データが一つのファイルに保存される。10 分毎に生成されるファイルは生成後 120 秒以内に サーバに転送されることになっており、この期間滞り なくデータが転送されていることを、Web ページで新 規データが追加されていることからも確認できた。

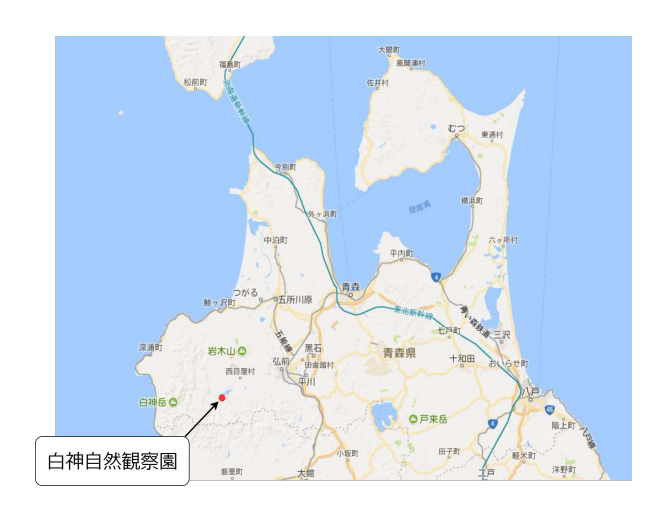

Fig. 8 白神自然観察園の位置

# **8.** 観測された地震

観測期間(2016/11/28 12:00~2017/03/31 23:59) までに弘前市あるいは西目屋村で有感となった地 震はなかった。しかし、期間中に津軽平野内の気象 庁の地震観測点のいずれかで有感となった場合が 3 例あった。Table 2 に 3 件の有感地震の概容を示 す。また、Fig. 9~12 は 3 件の地震に関しての気象 庁の地震観測所の震度分布を示している。我々が 地震計を設置した弘前大学白神自然環境研究所

附属白神自然観察園教育研究棟の場所は白神山 地の核心地域近くに位置しており、図中に示してあ  $\zeta$ <sub>o</sub>

Fig.12 は 2017.01.22 の 3:11 に発生した青森県東 方沖の地震に対応した我々の地震計による観測結 果である。グラフは 3:10〜3:20 の期間のデータを示 しており、P 波が到達した時刻は 3:11:32.6、S 波が 到達した時刻は 3:11:56.6 である。両者の到達時刻 の時間差は 24.0 秒となる。P 波の速度を 8km/秒と すると震源までの距離は 192km となる。図中の震央 の位置と観察園の距離は約 200km であり、ほぼ同 じ値が得られている。

Table 2 津軽平野内で有感となった地震

| 年    | 用日     | 時分震源地域      |                 | 深さ(km) マグニチュード 有感地域(震度) |
|------|--------|-------------|-----------------|-------------------------|
| 2016 | 12月28日 | 21:38 茨城県北部 | 11 <sub>1</sub> | 6.3 鶴田町鶴田(1), つがる市稲垣町   |
|      |        |             |                 | (1), 平川市猿賀(1)           |
| 2017 | 1月22日  | 3:11 青森県東方沖 | 37              | 4.5つがる市柏(1)             |
| 2017 | 3月8日   | 1:08 青森県東方沖 | 65              | 5.5 藤崎町水木(1)            |

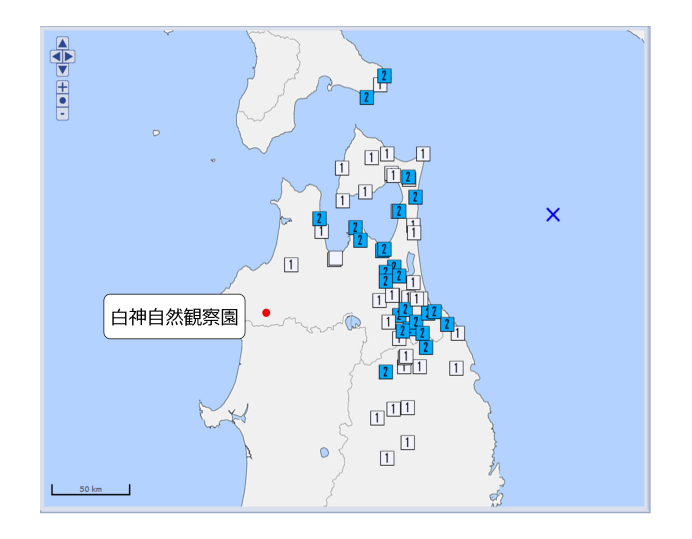

Fig. 10 2017.01.22 03:11 青森県東方沖

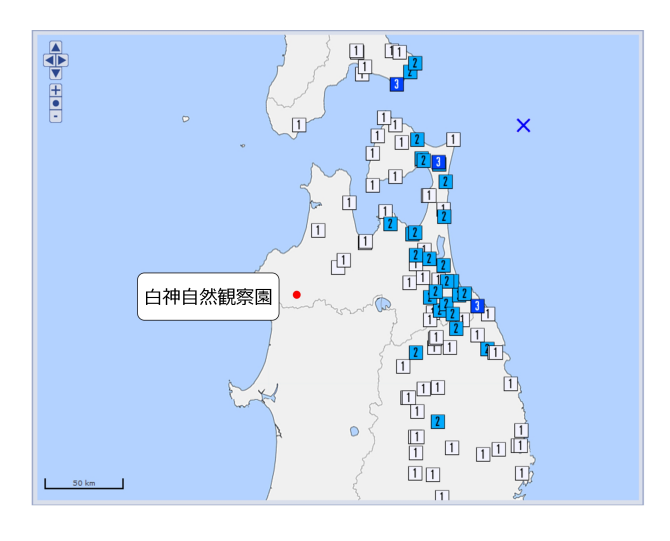

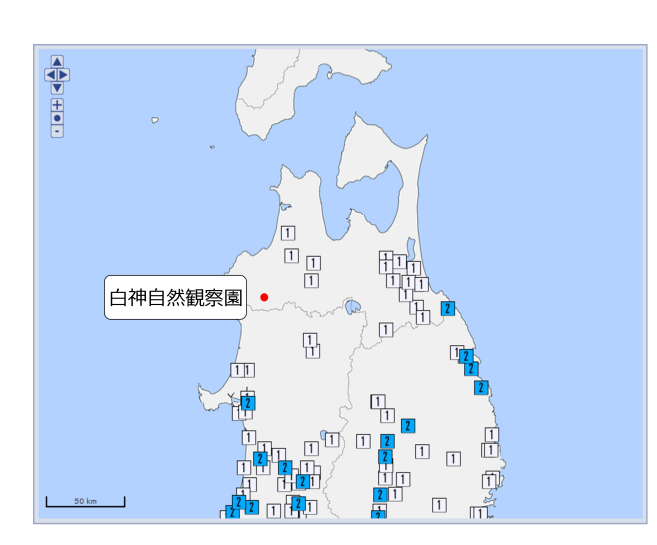

Fig. 9 2016.12.28 21:38 茨城県北部

Fig. 11 2017.03.18 01:18 青森県東方沖

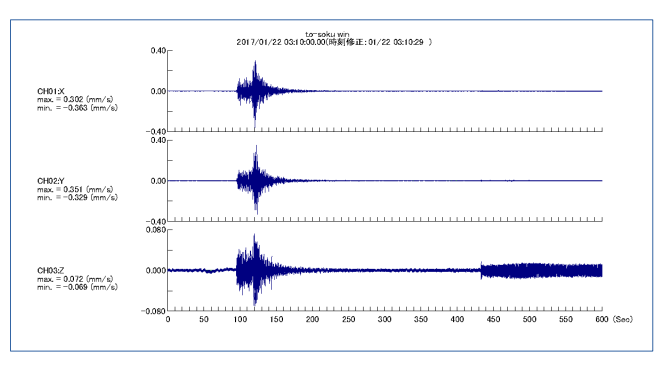

Fig. 12 2017.01.22 青森県東方沖の地震の記録

# **9.** まとめ

今回は地震計測器を対象として IoT 化を行い、 サーバ経由でデータを確認することまでを実現した。

IoT 化のインターネット接続部分はシングルボード コンピュータである Raspberry Pi に汎用の Linux OS の一つである Debian 系列の Rasbian を用いた。組 込系ではなく一般の OS を用いたことで開発も保守 も容易に行うことができ、さらにデータファイルの転 送はセキュアなコマンドを用いてほぼリアルタイムで 行うことが可能になった。システムの開発においては シェルスクリプト、解析においては C 言語を用いて 実装した。また、コマンドを定期的に実行させるタイ マー機能は Linux の標準コマンド cron を用いて実 現した。

今回開発したシステムの Raspberry Pi に関する部 分は汎用的に構成されているので、異なる計測機 器に変更してもインターフェース部分が明確であれ ば容易に IoT 化可能といえる。

今後は更に長期の稼働試験を行い運用実績を蓄 積すると共に、問題点を洗い出し改善していきたい と考えている。

# 参考文献

- 1) 廣松隆志, 森重和春, ラズパイマガジン, 2015 年春号, 12/19, (2015)
- 2) 中橋一朗, UNIX シェルスクリプト 逆引き大 全 333 の極意, 325/330, (2014)
- 3) SSHで鍵認証を用いて、パスワードなしでロ グインする方法, https://hackle.com/20462465-2/
- 4) 株式会社 東京測振, ネットワークセンサー CV-374AV2 取扱説明書